**NVIDIA BIOS Editor (NiBiTor) Crack Free Download [Mac/Win]**

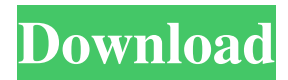

# **NVIDIA BIOS Editor (NiBiTor) Crack+ Full Version Free [2022-Latest]**

NVIDIA BIOS Editor can be defined as a comprehensive tool to manage NVIDIA's BIOS routines. In just a few clicks, it helps with tweaking and changing of bios settings and functions such as keeping them at the maximum value, creating a save or reset profile, editing rams timings, setting power on / off, toggle of HW monitoring / Voltages, changing of fan speeds, clock rates, BIOS version or date, memory size or overclocking. To illustrate the broad range of features offered by this tool: - Allows to set / view the BIOS revision history. - Tool can be used to obtain the BIOS version, revision, date and filename for the BIOS file - Check which boot settings are enabled or not. - One-click to permanently remove overclocking / powersaving options from the BIOS menu. - Hardware monitoring / Voltages tab. - Set xvga Resolution and Vertical refresh rate, - Includes a variety of fan modes: PWM, 2Hz, 450rpm, 900rpm, 1200rpm, Full Speed, 1/10th speed, 1/4th speed, 1/3rd speed, 1/2th speed, Off. - LCD and Memory size available. - Detailed ROM & RAM information. - Software Clocks (FSBs / XFers) - Monitor / Overclocking available - BIOS Configuration - Bootup display - Power save function setting - Restart mode. - Implemented language support: de, en, fr, it, es, sk, pt, ru, etc. - Power Save mode: To set/change boot settings, open the drop-down menu and select 'Enabled'. To disable the boot settings, select 'Disabled'. To set default time, set it and select 'Save'. To reset to default, select 'Reset'. Save and confirm. Up to 4 adjustments can be made in one pass. - Select the target CPU - e.g. 'Intel(R) Core(TM) i3-1000 CPU  $@$ 3.30GHz'. Save the adjustments and confirm. Select the target memory - e.g. '1024KB cache and 512KB prefetch'. Save the adjustments and confirm. Up to 4 adjustments can be made in one pass. Settings will be applied to the next boot. - Store and load BIOS settings. Save the BIOS setting and select 'Save'. Select 'Load' and enter the BIOS setting. If setting

### **NVIDIA BIOS Editor (NiBiTor) Crack+ For PC [March-2022]**

Not to be confused with setting the feature on or off or being a program that allows you to change the Windows 10/8/7 boot order. Available for free download on Windows, Mac, and Linux. Supported NVIDIA GPU/Chip/Chip Set Models: NVIDIA graphics card enthusiasts have many tools to satisfy their hardcore overclocking needs. The market provides you with various options to control your video card's GPU and memory clocks such as nTune or Riva Tuner. NVIDIA BIOS Editor (NiBiTor) brings more than overclocking capabilities to the table. It sports management of some advanced features and functionality found on firmware of supported hardware. Constantly updating database of supported cards NiBiTor can be used to gain extra performance from your NVIDIA video card, enable particular hidden features, access advanced information or tweak boot settings, fan speeds, and memory timings. It doesn't lack the support of latest graphics cards as its updates constantly keep its database fresh. Be aware, though, that this powerful tweaker can seriously damage your VGA card if not properly, accordingly and responsibly used. Thorough editable configuration settings Its humble yet clean interface places NiBiTor in the serious category with important advice in plain view at all times. Its tabbed layout offers access to 'Clockrates', 'Voltages', 'Advanced Info', 'Timings', 'Temperatures' or 'Boot Settings'. At the top sits the Info section, providing you with Device and Vendor selection, BIOS Version or Date. Right underneath it, at program start, you can find the customizable 2D / 3D as well as Throttle Core, Shader and Memory clock values. Manage timings and fan control The Voltages tab section allows you to set the values for the 2D / 3D and Throttle modes, while the Advanced Info zone makes Device / Sub Vendor / System and Board ID editable. Timing sets can also be created and tested within the Timings area and advanced management of fan speeds can be set in the Temperatures panel in accordance with Core and Ambient threshold for Critical, Throttling and Fan boost values. Possibility to create multiple profiles NiBiTor goes beyond simple hardware overclocking by allowing you to change the sign-on message text and color, choose to 'Display Boot Messages' and 'Display Memory Size', the 'Bootup display mode' and even 'Text display time'. Various BIOS configurations can 6a5afdab4c

# **NVIDIA BIOS Editor (NiBiTor)**

NVIDIA BIOS Editor (NiBiTor) is a tool designed to configure NVIDIA Chipsets and Graphics Cards, initially released on July 10th, 2005, it has accumulated over 8 years of development and quickly become one of the most popular overclocking tools. NiBiTor is designed to allow you to easily edit certain values of the BIOS, the firmware of a graphic card. It consists of five major tabs, one of which is the Clockrates, through which you can change the clock speed of the GPU and the memory. The Clockrates tab also allows you to change certain features of the card. The Available features are: CPU Clock Overclocking – Changes the Overclocking speed of the CPU Memory Clock Overclocking – Changes the Overclocking speed of the Memory VRAM Clock Overclocking – Changes the Overclocking speed of the VRAM Memory Page Size – Changes the Page Size of the memory Memory Type – Changes the Type of the memory The second tab is the Voltage tab, where you can change the Voltage value of the card. The Voltage tab allows you to change the Core Voltage, the Memory Voltage and the Shader Voltage. The third tab is the Advanced tab, through which you can configure the fan speed of the card and other values such as the Fan Timer and the Core Threshold and the Ambient Threshold. The fourth tab is called Temperature tab, where you can configure the settings of the temperature display and set the critical, low, high and other values. The last tab is called Tools, where you can change the Windows NT display name. Open the BIOS of your motherboard first by pressing F2 or Del on startup. Step 1: On the Clockrates tab, you should first go to sub menu of the card and click on the BIOS of the graphic card. You will see the following screen – Step 2: After selecting the BIOS of the graphic card, click on the 'Clockrates' tab. Step 3: You should now be redirected to the Clockrates tab. Step 4: You should now be redirected to the Clockrates tab. Step 5: From the displayed list of clockrates, you should select the one that you would like to change. Step 6: Click on the 'Revert' button or press 'Ctrl+z'. The clockrates tab will now be set to the default clockrates. Step 7

### **What's New in the?**

NVIDIA BIOS Editor (NiBiTor) are like a revolutionary tool to control your video card using BIOS. It allows you to edit your video card BIOS, access some advanced features, tweak boot settings, fan speeds and memory timings. 5. Reviewed in 2013 Last update : October 12, 2013 What's new - Grouping options to easily find specific manufacturer, device, system information, board make/model, Fan control and Memory timings. - Relocate Plug and Play and System Memory information. - Ability to configure multiple boot options. What can you do with it - Edit your video card NVIDIA BIOS. - Support for Windows XP and later operating systems. - Allows to access Advanced Video Card Information and tweaking memory timings. - Edit your video card boot options and fans speed. - Supports multiple screen resolutions. What else - Upgrade or downgrade to the latest BIOS version of your video card and see the changes immediately. - Provides detailed information on NVIDIA BIOS. - Configure Video Card BIOS to boot at specific times. - View and edit your boot options. PowerDVD Ultra 3 / PowerDVD Ultra This update releases with an all new logo for a modern look, increased compatibility with your gaming system and increased performance. PowerDVD Ultra includes all of the capabilities of the award winning PowerDVD Platinum. Fixed issues where the "Play Media" option would cause some problems with some Epson inkjet printers. Fixed issues with certain additional printers that were not working. Fixed a problem when playing some popular Blu-Ray discs and some DVD-R discs. Additional DVD DVD-R titles cannot play on Windows 7 / Vista. Added support for Windows Media Player 11. Fixed issues when no cover art or manual cover art are found. Fixed issue with subtitle selection. Fixed issue when editing a show library with 100+ titles. Fixed issue when editing a subtitle track with 100+ titles. Fixed issue when creating subtitles for all channels. Fixed problem with adding preferred languages and subtitles while in Windows XP. This release also includes changes to the installer to allow a more automated install of PowerDVD so that you can watch movies with the best possible experience when the installer is run. - Addon section has been removed. - Click on Add-ons from the Quick Launch Title Bar will launch the new

## **System Requirements:**

Minimum: OS: Windows 10, Windows 8.1, Windows 8, Windows 7 SP1, Windows Vista SP2, Windows XP SP3. CPU: 4 GB RAM HDD: 10 GB available space Installer: 40 MB available space VST: 200 MB available space More: Please note: Use of the screenshooter function requires the use of the Screenshot app. Screen shot made using Screenshot app Please help us to improve these list. Add your suggestions and

https://ztm.hk/<u>|?||?||?||</u>/newsaloud-1-09-crack-torrent-activation-code-free-mac-win-latest/

<https://heidylu.com/qemu-crack-free-x64-latest-2022/>

<http://purosautossandiego.com/?p=31019>

<https://edupedo.com/wp-content/uploads/2022/06/kedbett.pdf>

<https://neherbaria.org/portal/checklists/checklist.php?clid=15978>

[https://automative.club/upload/files/2022/06/XqKMTL1JAc3CJPo2dpBi\\_08\\_263e6051b2e2b02f27db9c68146a5035\\_file.pdf](https://automative.club/upload/files/2022/06/XqKMTL1JAc3CJPo2dpBi_08_263e6051b2e2b02f27db9c68146a5035_file.pdf)

[https://young-savannah-79241.herokuapp.com/File\\_Deleter.pdf](https://young-savannah-79241.herokuapp.com/File_Deleter.pdf)

[https://atmecargo.com/wp-content/uploads/2022/06/SingOutStrong\\_Karaoke\\_Player.pdf](https://atmecargo.com/wp-content/uploads/2022/06/SingOutStrong_Karaoke_Player.pdf)

<http://indianscanada.com/?p=7631>

<https://gintenkai.org/ftp-commander-deluxe-8-4001-crack-product-key-free-updated/>